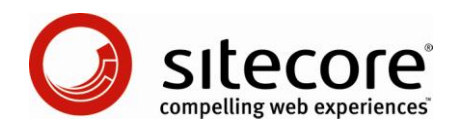

# Sitecore CMS 6 Data Definition API Cookbook

*A Conceptual Overview for CMS Developers*

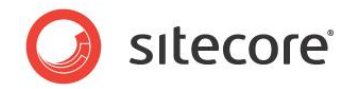

#### **Table of Contents**

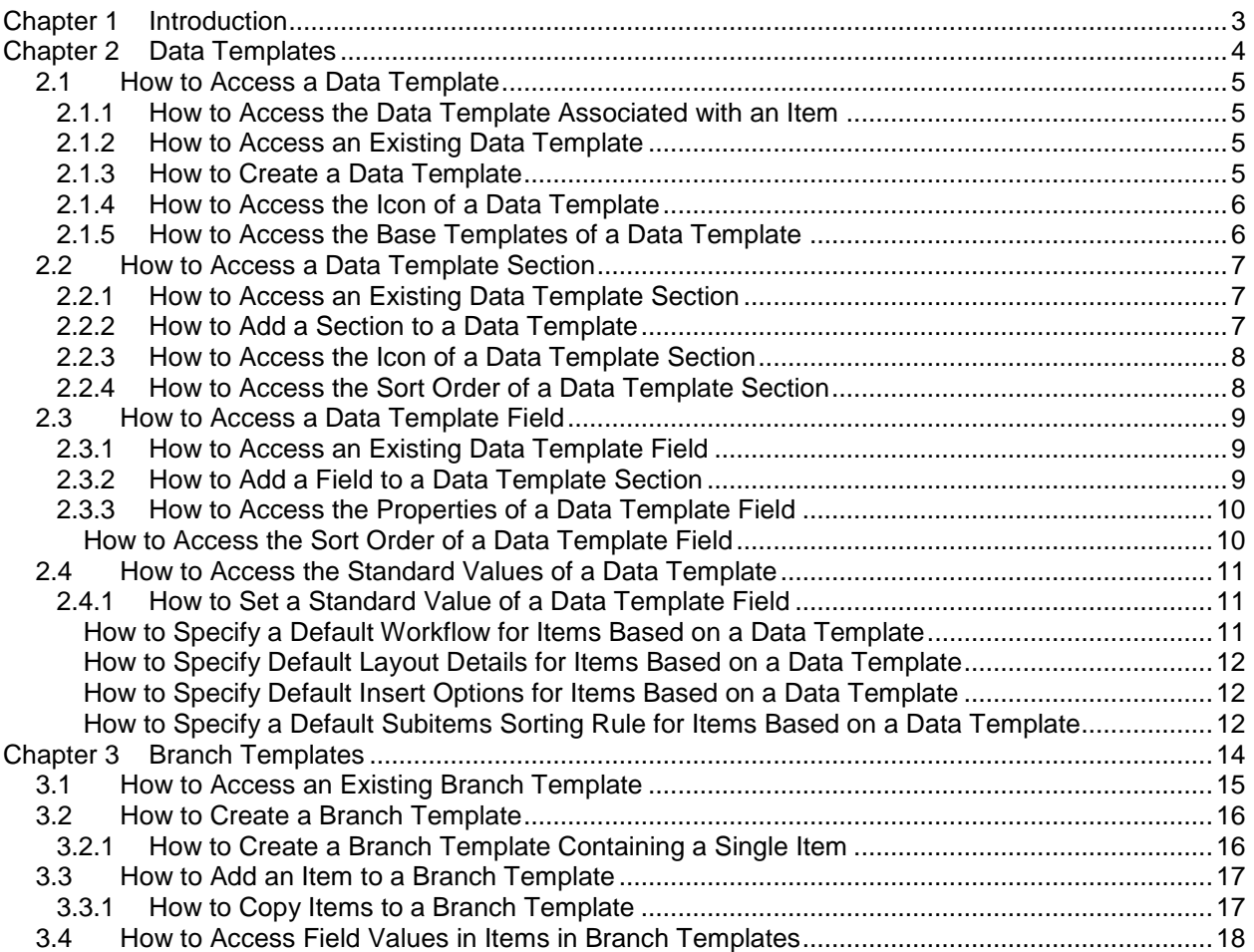

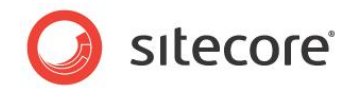

## **Chapter 1**

l

## <span id="page-2-0"></span>**Introduction**

This Data Definition API Cookbook provides a conceptual overview of Application Programming Interfaces (APIs) that Sitecore developers can use to access and manipulate data template and branch template definitions.<sup>1</sup>

This document contains the following chapters:

- [Chapter 1](#page-2-0) [Introduction](#page-2-0)
- [Chapter 2](#page-3-0) [Data Templates](#page-3-0)
- [Chapter 3](#page-13-0) [Branch Templates](#page-13-0)

information about specific Sitecore APIs, see the Sitecore API reference at [http://sdn.sitecore.net/Reference/Sitecore%206/Sitecore\\_6\\_API\\_Reference.aspx.](http://sdn.sitecore.net/Reference/Sitecore%206/Sitecore_6_API_Reference.aspx)

 $1$  For more information about the topics described in this document, see the Data Definition Reference manual at<http://sdn.sitecore.net/Reference/Sitecore%206/Data%20Definition%20Reference.aspx> and the Data Definition Cookbook at [http://sdn.sitecore.net/Reference/Sitecore%206/Data%20Definition%20Cookbook.aspx.](http://sdn.sitecore.net/Reference/Sitecore%206/Data%20Definition%20Cookbook.aspx) For more

*Sitecore® is a registered trademark. All other brand and product names are the property of their respective holders. The contents of this document are the property of Sitecore. Copyright © 2001-2008 Sitecore. All rights reserved.*

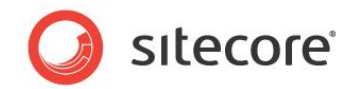

## **Chapter 2**

## <span id="page-3-0"></span>**Data Templates**

This chapter provides information about and examples of APIs that you can use to access and manipulate data template, section, and field definitions.

This chapter contains the following sections:

- [How to Access a Data Template](#page-4-0)
- [How to Access a Data Template Section](#page-6-0)
- [How to Access a Data Template Field](#page-8-0)  $\bullet$
- [How to Access the Standard Values](#page-10-0) of a Data Template $\bullet$

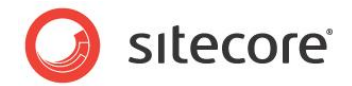

#### <span id="page-4-0"></span>**2.1 How to Access a Data Template**

<span id="page-4-1"></span>You can use the Sitecore. Data. Items. TemplateItem class to access data template definitions.

#### **2.1.1 How to Access the Data Template Associated with an Item**

You can use the Sitecore. Data. Items. Item. Template property to access the data template associated with an item. $2$  For example, to access the data template associated with the /Sitecore/Content/Home item in the Master database:

```
Sitecore.Data.Database master = Sitecore.Configuration.Factory.GetDatabase("master");
Sitecore.Data.Items.Item home = master.GetItem("/sitecore/content/home");
Sitecore.Data.Items.TemplateItem template = home.Template;
```
#### <span id="page-4-2"></span>**2.1.2 How to Access an Existing Data Template**

You can use the Sitecore. Data.Database. Templates collection property to access an existing data template. For the collection key, use the GUID of the data template, or the path to the data template definition item relative to the /Sitecore/Templates item, without the leading slash character ("/"). For example, to access the Sample/Sample Item data template in the Master database (/Sitecore/Templates/Sample/Sample Item):

```
Sitecore.Data.Database master = Sitecore.Configuration.Factory.GetDatabase("master");
Sitecore.Data.Items.TemplateItem sample = master.Templates["sample/sample item"];
if (sample==null)
{
   //TODO: handle case that data template does not exist
}
```
The Sitecore. Data. Database. Templates collection returns Null if the specified data template does not exist.

#### <span id="page-4-3"></span>**2.1.3 How to Create a Data Template**

l

You can use the Sitecore. Data. Database. Templates. CreateTemplate() method to create a data template. You must specify the data template name and the existing parent folder to contain the data template. For example, to ensure the User Defined/Example Data Template data template (/Sitecore/Templates/User Defined/Example Data Template) exists in the Master database:

```
Sitecore.Data.Database master = Sitecore.Configuration.Factory.GetDatabase("master");
Sitecore.Data.Items.TemplateItem example =
 master.Templates["user defined/example data template"];
if (example == null)
{
  Sitecore.Data.Items.Item parent = master.GetItem("/sitecore/templates/user defined");
  example = master.Templates.CreateTemplate("Example Data Template", parent);
}
```
 $^{\text{2}}$  For more information about the <code>Sitecore.Data.Items.Item, Sitecore.Data.Database, and</code> other APIs used in this section and throughout this document, see the Content API Cookbook at [http://sdn.sitecore.net/Reference/Sitecore%206/Content%20API%20Cookbook.aspx.](http://sdn.sitecore.net/Reference/Sitecore%206/Content%20API%20Cookbook.aspx)

*Sitecore® is a registered trademark. All other brand and product names are the property of their respective holders. The contents of this document are the property of Sitecore. Copyright © 2001-2008 Sitecore. All rights reserved.*

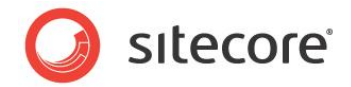

#### **2.1.4 How to Access the Icon of a Data Template**

<span id="page-5-0"></span>You can use the Sitecore. Data. Items. TemplateItem. InnerItem. Appearance. Icon property to access the icon of a data template. $^3$  For example, to set the icon of the  $\texttt{Sample/Sample\ \ Item}$  data template in the Master database to network/16x16/home.png:

```
Sitecore.Data.Database master = Sitecore.Configuration.Factory.GetDatabase("master");
Sitecore.Data.Items.TemplateItem sample = master.Templates["sample/sample item"];
sample.InnerItem.Editing.BeginEdit();
sample.InnerItem.Appearance.Icon = "network/16x16/home.png";
sample.InnerItem.Editing.EndEdit();
```
#### <span id="page-5-1"></span>**2.1.5 How to Access the Base Templates of a Data Template**

You can use the Sitecore. Data. Items. TemplateItem. BaseTemplates property to access the base templates of a data template. You can update the base templates associated with a data template by setting the value of the Sitecore. FieldIDs. BaseTemplate field in the data template definition item. For example, to ensure that the User Defined/Example Data Template data template in the Master database includes the Sample/Sample Item and Common/Folder base templates:

```
Sitecore.Data.Database master = Sitecore.Configuration.Factory.GetDatabase("master");
Sitecore.Data.Items.TemplateItem example =
  master.Templates["user defined/example data template"];
Sitecore.Data.Fields.MultilistField baseTemplates =
 example.InnerItem.Fields[Sitecore.FieldIDs.BaseTemplate];
foreach (string key in new string[] { "sample/sample item",
   Sitecore.TemplateIDs.Folder.ToString() })
{
   Sitecore.Data.Items.TemplateItem template = master.Templates[key];
   if (!baseTemplates.Contains(template.ID.ToString()))
\left\{ \begin{array}{c} \end{array} \right\}example.InnerItem.Editing.BeginEdit();
     baseTemplates.Add(template.ID.ToString());
     example.InnerItem.Editing.EndEdit();
 }
}
```
l

 $3$  For more information about data template icons, see the Client Configuration Reference manual at <http://sdn.sitecore.net/Reference/Sitecore%206/Client%20Configuration%20Reference.aspx> and the Client Configuration Cookbook at

[http://sdn.sitecore.net/Reference/Sitecore%206/Client%20Configuration%20Cookbook.aspx.](http://sdn.sitecore.net/Reference/Sitecore%206/Client%20Configuration%20Cookbook.aspx)

*Sitecore® is a registered trademark. All other brand and product names are the property of their respective holders. The contents of this document are the property of Sitecore. Copyright © 2001-2008 Sitecore. All rights reserved.*

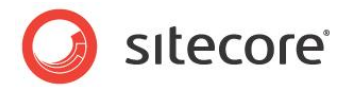

#### <span id="page-6-0"></span>**2.2 How to Access a Data Template Section**

You can use the Sitecore. Data. Items. Template Section Item class to access data template section definitions.

#### <span id="page-6-1"></span>**2.2.1 How to Access an Existing Data Template Section**

You can use the Sitecore. Data. Items. TemplateItem. GetSection () method to access an existing data template section. For example, to access the Data section in the Sample/Sample Item data template in the Master database:

```
Sitecore.Data.Database master = Sitecore.Configuration.Factory.GetDatabase("master");
Sitecore.Data.Items.TemplateItem sample = master.Templates["sample/sample item"];
Sitecore.Data.Items.TemplateSectionItem data = sample.GetSection("data");
```
If the data template definition item contains the specified section, the

Sitecore.Data.Items.TemplateItem.GetSection() method returns that section. Otherwise, the Sitecore.Data.Items.TemplateItem.GetSection() method returns the first matching section encountered while recursively processing the base templates of that data template. If none of the base templates contain the section, then the Sitecore. Data. Items. TemplateItem. GetSection() method returns Null.

You can differentiate between sections defined within a data template and sections defined within one of its base templates by comparing the ID of the parent of a data template section definition item to the ID of a data template definition item as demonstrated in the following section [How to Add a Section to a Data](#page-6-2)  [Template.](#page-6-2)

#### <span id="page-6-2"></span>**2.2.2 How to Add a Section to a Data Template**

You can use the Sitecore. Data. Items. TemplateItem. AddSection() method to add a section to a data template. For example, to ensure the Data section exists in the User Defined/Example Data Template data template in the Master database:

```
Sitecore.Data.Database master = Sitecore.Configuration.Factory.GetDatabase("master");
Sitecore.Data.Items.TemplateItem example =
  master.Templates["use defined/example data template"];
Sitecore.Data.Items.TemplateSectionItem data = example.GetSection("data");
if (data==null || data.InnerItem.Parent.ID!=example.ID)
{
  data = example.AddSection("Data", false);
}
```
#### **Note**

If you do not specify False as the second parameter to the

Sitecore.Data.Items.TemplateItem.AddSection() method, the method may return a data template section defined in a base template.

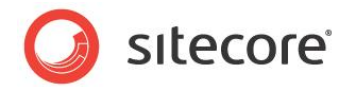

#### <span id="page-7-0"></span>**2.2.3 How to Access the Icon of a Data Template Section**

You can use the Sitecore. Data. Items. TemplateItem. InnerItem. Appearance. Icon property to access the icon associated with a data template section.<sup>4</sup> For example, to set the icon of the Data section in the Sample/Sample Item data template in the Master database to applications/16x16/folder.png:

```
Sitecore.Data.Database master = Sitecore.Configuration.Factory.GetDatabase("master");
Sitecore.Data.Items.TemplateItem sample = master.Templates["sample/sample item"];
Sitecore.Data.Items.TemplateSectionItem data = sample.GetSection("data");
data.InnerItem.Editing.BeginEdit();
data.InnerItem.Appearance.Icon = "applications/16x16/folder.png";
data.InnerItem.Editing.EndEdit();
```
#### <span id="page-7-1"></span>**2.2.4 How to Access the Sort Order of a Data Template Section**

You can use the Sitecore. Data. Items. Template SectionItem. Sortorder property to access the sort order of a data template section. The Content Editor sorts the sections within each data template according to the values of the sort order property. If you do not sort the sections, Sitecore sorts them alphabetically by name.

You can update the Sitecore. FieldIDs. Sortorder field in the

j

Sitecore.Data.Items.TemplateSectionItem.InnerItem.Fields collection property to set the sort order for a data template section. For example, to set the sort order property of the Data section in the Sample/Sample Item data template in the Master database to 10:

```
Sitecore.Data.Database master = Sitecore.Configuration.Factory.GetDatabase("master");
Sitecore.Data.Items.TemplateItem sample = master.Templates["sample/sample item"];
Sitecore.Data.Items.TemplateSectionItem data = sample.GetSection("data");
if (data.Sortorder!=10)
{
 data.InnerItem.Editing.BeginEdit();
 data.InnerItem.Fields[Sitecore.FieldIDs.Sortorder].Value = 10.ToString();
  data.InnerItem.Editing.EndEdit();
}
```
<sup>&</sup>lt;sup>4</sup> For more information about data template section icons, see the Client Configuration Reference manual and the Client Configuration Cookbook at [http://sdn.sitecore.net/Reference/Sitecore%206.aspx.](http://sdn.sitecore.net/Reference/Sitecore%206.aspx)

*Sitecore® is a registered trademark. All other brand and product names are the property of their respective holders. The contents of this document are the property of Sitecore. Copyright © 2001-2008 Sitecore. All rights reserved.*

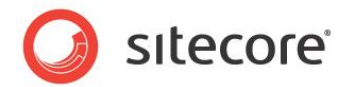

#### <span id="page-8-0"></span>**2.3 How to Access a Data Template Field**

You can use the Sitecore. Data. Items. TemplateFieldItem class to access data template field definitions.

#### <span id="page-8-1"></span>**2.3.1 How to Access an Existing Data Template Field**

You can use the Sitecore. Data. Items. TemplateItem. GetField() method to access a data template field when the section containing the field is unimportant. For example, to access the Title field in the User Defined/Example Data Template data template in the Master database:

```
Sitecore.Data.Database master = Sitecore.Configuration.Factory.GetDatabase("master");
Sitecore.Data.Items.TemplateItem sample = master.Templates["sample/sample item"];
Sitecore.Data.Items.TemplateFieldItem title = sample.GetField("title");
```
#### **Note**

```
The Sitecore.Data.Items.TemplateItem.GetField() method may return a field from a base 
template.
```
#### <span id="page-8-2"></span>**2.3.2 How to Add a Field to a Data Template Section**

You can use the Sitecore. Data. Items. Template SectionItem. AddField() method to add a field to a data template section. For example, to ensure the Title field exists in the Data section of the User Defined/Example Data Template data template in the Master database:

```
Sitecore.Data.Database master = Sitecore.Configuration.Factory.GetDatabase("master");
Sitecore.Data.Items.TemplateItem example =
 master.Templates["user defined/example data template"];
Sitecore.Data.Items.TemplateSectionItem data = example.GetSection("data");
if (data == null || data.InnerItem.Parent.ID != example.ID)
{
 data = example.AddSection("Data", false);
}
Sitecore.Data.Items.TemplateFieldItem title = data.GetField("title");
if (title == null)
{
 Sitecore.Data.Items.TemplateFieldItem field = data.AddField("Title");
}
```
#### **Note**

If the data template section definition item does not contain the specified field, the Sitecore.Data.Items.TemplateSectionItem.GetField() method returns Null. The Sitecore.Data.Items.TemplateSectionItem.GetField() method does not process base templates.

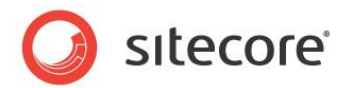

#### <span id="page-9-0"></span>**2.3.3 How to Access the Properties of a Data Template Field**

You can use the following properties of the Sitecore.Data.Items.TemplateFieldItem class to access the properties of a data template field:<sup>5</sup>

- Sitecore.Data.Items.TemplateFieldItem.Source: The configuration source of the field.
- Sitecore.Data.Items.TemplateFieldItem.Title: The title of the field.
- Sitecore.Data.Items.TemplateFieldItem.Type: The data type of the field.

You can access additional properties of a data template using the

Sitecore.Data.Items.TemplateFieldItem.InnerItem.Fields collection property. For the collection key, specify a member of the Sitecore. TemplateFieldIDs class.

For example, to set the data type, source, title, and description properties for the Title field in the Sample/Sample Item data template in the Master database:

```
Sitecore.Data.Database master = Sitecore.Configuration.Factory.GetDatabase("master");
Sitecore.Data.Items.TemplateItem sample = master.Templates["sample/sample item"];
Sitecore.Data.Items.TemplateFieldItem title = sample.GetField("title");
Sitecore.Data.Database core = Sitecore.Configuration.Factory.GetDatabase("core");
Sitecore.Data.Items.Item textFieldType =
  core.GetItem("/sitecore/system/field types/simple types/single-line text");
title.BeginEdit();
title.Type = textFieldType.Name;
title.Source = "//TODO: replace with field source property";
title.Title = "//TODO: replace with field title";
title.InnerItem.Fields[Sitecore.TemplateFieldIDs.Description].Value = 
   "//TODO: replace with field description";
title.EndEdit();
```
#### <span id="page-9-1"></span>**How to Access the Sort Order of a Data Template Field**

l

You can use the Sitecore. Data. Items. TemplateFieldItem. Sortorder property to access the sort order of a data template field. The Content Editor sorts the fields within each section according to the values of the sort order property of the fields. If you do not sort the fields, Sitecore sorts them automatically alphabetically by name. For example, to sort the Title field in the Sample/Sample Item data template in the Master database after the Title field, assuming they exist in the same section:

```
Sitecore.Data.Database master =
   Sitecore.Configuration.Factory.GetDatabase("master");
Sitecore.Data.Items.TemplateItem sample = master.Templates["sample/sample item"];
Sitecore.Data.Items.TemplateFieldItem title = sample.GetField("title");
Sitecore.Data.Items.TemplateFieldItem text = sample.GetField("text");
title.BeginEdit();
title.Sortorder = 100;
title.EndEdit();
text.BeginEdit();
text.Sortorder = 200;
text.EndEdit();
```
<sup>&</sup>lt;sup>5</sup> For more information about data template field properties, see the Data Definition Reference manual, the Client Configuration Reference manual, and the Client Configuration Cookbook at [http://sdn.sitecore.net/Reference/Sitecore%206.aspx.](http://sdn.sitecore.net/Reference/Sitecore%206.aspx)

*Sitecore® is a registered trademark. All other brand and product names are the property of their respective holders. The contents of this document are the property of Sitecore. Copyright © 2001-2008 Sitecore. All rights reserved.*

l

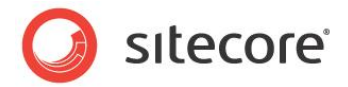

#### <span id="page-10-0"></span>**2.4 How to Access the Standard Values of a Data Template**

You can use the Sitecore. Data. Items. TemplateItem. StandardValues property to access the standard values of a data template. If the Sitecore. Data. Items. TemplateItem. StandardValues property is Null, then standard values do not exist for the data template.

If standard values do not exist for a data template, you can use the

Sitecore.Data.Items.TemplateItem.CreateStandardValues() method to create the standard values item for that data template. For example, to access the standard values for the User Defined/Example Data Template data template in the Master database, creating the standard values item if needed:

```
Sitecore.Data.Database master = Sitecore.Configuration.Factory.GetDatabase("master");
Sitecore.Data.Items.TemplateItem example =
  master.Templates["user defined/example data template"];
Sitecore.Data.Items.Item standardValues = example.StandardValues;
if (standardValues == null)
{
  standardValues = example.CreateStandardValues();
}
```
#### <span id="page-10-1"></span>**2.4.1 How to Set a Standard Value of a Data Template Field**

You can use the Sitecore. Data. Items. Item. Fields collection property to set the standard value for a data template field.<sup>6</sup> You can include tokens such as  $\hat{\triangle}$ name and  $\hat{\triangle}$ now in the standard value of a field.<sup>7</sup> For example, to set the standard value for the Title field in the  $\mathtt{User}$  Defined/Example Data Template data template in the Master database to \$name:

```
Sitecore.Data.Database master = Sitecore.Configuration.Factory.GetDatabase("master");
Sitecore.Data.Items.TemplateItem example =
  master.Templates["user defined/example data template"];
Sitecore.Data.Items.Item standardValues = example.StandardValues;
standardValues.Editing.BeginEdit();
standardValues.Fields["title"].Value = "$name";
standardValues.Editing.EndEdit();
```
#### <span id="page-10-2"></span>**How to Specify a Default Workflow for Items Based on a Data Template**

You can set the value of the Sitecore. FieldIDs. DefaultWorkflow field in the standard values for a data template to specify a default workflow for all items based on that data template. For example, to set the default workflow for the User Defined/Example Data Template data template in the Master database to the /Sitecore/System/Workflows/Sample Workflow workflow:

```
Sitecore.Data.Database master = Sitecore.Configuration.Factory.GetDatabase("master");
Sitecore.Data.Items.TemplateItem example =
  master.Templates["user defined/example data template"];
Sitecore.Data.Items.Item standardValues = example.StandardValues;
Sitecore.Data.Items.Item sampleWorkflow =
 master.GetItem("/sitecore/system/workflows/sample workflow");
standardValues.Editing.BeginEdit();
standardValues.Fields[Sitecore.FieldIDs.DefaultWorkflow].Value =
  sampleWorkflow.ID.ToString();
standardValues.Editing.EndEdit();
```
 $6$  For more information about setting field values, see the Content API Cookbook at [http://sdn.sitecore.net/Reference/Sitecore%206/Content%20API%20Cookbook.aspx.](http://sdn.sitecore.net/Reference/Sitecore%206/Content%20API%20Cookbook.aspx)<br><sup>7</sup> For more information about the tokens you can use in standard values, see the Data Definition Cookbook at [http://sdn.sitecore.net/Reference/Sitecore%206/Data%20Definition%20Cookbook.aspx.](http://sdn.sitecore.net/Reference/Sitecore%206/Data%20Definition%20Cookbook.aspx)

*Sitecore® is a registered trademark. All other brand and product names are the property of their respective holders. The contents of this document are the property of Sitecore. Copyright © 2001-2008 Sitecore. All rights reserved.*

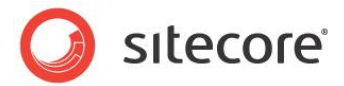

#### **How to Specify Default Layout Details for Items Based on a Data Template**

<span id="page-11-0"></span>You can set the value of the Sitecore. FieldIDs. LayoutField field in the standard values of a data template to specify default layout details for all items based on that data template. For example, to copy layout details from the /Sitecore/Content/Home item to the standard values of the User Defined/Example Data Template data template in the Master database:

```
Sitecore.Data.Database master = Sitecore.Configuration.Factory.GetDatabase("master");
Sitecore.Data.Items.Item home = master.GetItem("/sitecore/content/home");
Sitecore.Data.Items.TemplateItem example
  master.Templates["user defined/example data template"];
Sitecore.Data.Items.Item standardValues = example.StandardValues;
standardValues.Editing.BeginEdit();
standardValues.Fields[Sitecore.FieldIDs.LayoutField].Value =
  home.Fields[Sitecore.FieldIDs.LayoutField].Value;
standardValues.Editing.EndEdit();
```
#### <span id="page-11-1"></span>**How to Specify Default Insert Options for Items Based on a Data Template**

You can set the values of the Sitecore. FieldIDs. Branches and Insert Rules fields in the standard values of a data template to specify default insert options for all items based on that data template. For example, to ensure insert options for the User Defined/Example Data Template data template in the Master database include the Sample/Sample Item and Common/Folder data templates, and that insert rules include those defined in the /Sitecore/Content/Home item:

```
Sitecore.Data.Database master = Sitecore.Configuration.Factory.GetDatabase("master");
Sitecore.Data.Items.TemplateItem example =
  master.Templates["user defined/example data template"];
Sitecore.Data.Items.Item standardValues = example.StandardValues;
standardValues.Editing.BeginEdit();
Sitecore.Data.Fields.MultilistField standardInsertOptions =
  standardValues.Fields[Sitecore.FieldIDs.Branches];
foreach (string templateKey in new string[] { "sample/sample item",
  Sitecore.TemplateIDs.Folder.ToString() })
{
  Sitecore.Data.Items.TemplateItem template = master.Templates[templateKey];
   if (!standardInsertOptions.Contains(template.ID.ToString()))
   {
     standardInsertOptions.Add(template.ID.ToString());
   }
}
Sitecore.Data.Fields.MultilistField standardInsertRules = 
 standardValues.Fields[" Insert Rules"];
Sitecore.Data.Items.Item home = master.GetItem("/sitecore/content/home");
Sitecore.Data.Fields.MultilistField homeInsertRules = home.Fields[" Insert Rules"];
foreach(string homeInsertRuleId in homeInsertRules.Items)
{
   if (!standardInsertRules.Contains(homeInsertRuleId))
   {
    standardInsertRules.Add(homeInsertRuleId);
   }
}
standardValues.Editing.EndEdit();
```
#### <span id="page-11-2"></span>**How to Specify a Default Subitems Sorting Rule for Items Based on a Data Template**

You can set the value of the Sitecore. FieldIDs. SubmitemsSorting field in the standard values for a data template to specify the default subitem sorting rule for all items based on the data template. For

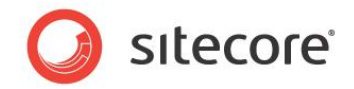

example, to set the default subitem sorting rule for the User Defined/Example Data Template data template in the Master database to the /Sitecore/System/Settings/Subitems Sorting/Updated subitems sorting rule:

Sitecore.Data.Database master = Sitecore.Configuration.Factory.GetDatabase("master"); Sitecore.Data.Database core = Sitecore.Configuration.Factory.GetDatabase("core"); Sitecore.Data.Items.Item rule = core.GetItem("/sitecore/system/settings/subitems sorting/updated"); Sitecore.Data.Database master = Sitecore.Configuration.Factory.GetDatabase("master"); Sitecore.Data.Items.TemplateItem example = master.Templates["user defined/example data template"]; Sitecore.Data.Items.Item standardValues = example.StandardValues; standardValues.Editing.BeginEdit(); standardValues.Fields[Sitecore.FieldIDs.SubitemsSorting].Value = rule.ID.ToString(); standardValues.Editing.EndEdit(); standardValues.Editing.EndEdit();

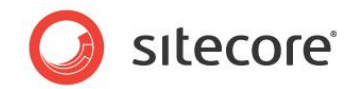

## **Chapter 3**

## <span id="page-13-0"></span>**Branch Templates**

This chapter contains information about and examples of APIs that you can use to access and manipulate data templates and branch templates.

This chapter contains the following sections:

- [How to Access an Existing Branch Template](#page-14-0)
- [How to Create a Branch Template](#page-15-0)
- [How to Add an Item to a Branch Template](#page-16-0)
- [How to Access Field Values in Items in Branch Templates](#page-17-0)  $\bullet$
- Error! Reference source not found. $\bullet$

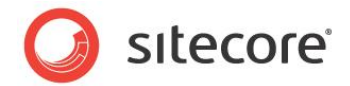

#### <span id="page-14-0"></span>**3.1 How to Access an Existing Branch Template**

You can use the Sitecore. Data. Items. BranchItem class to access branch templates. You can use the Sitecore. Data. Database. Branches collection property to access an existing branch template. For the key to the collection, use the path to the branch template definition item relative to the /Sitecore/Templates item, without the leading slash character ("/"). For example, to access the Branches/User Defined/Example Branch Template branch template (/Sitecore/Templates/Sitecore/Branches/User Defined/Example Branch Template) in the Master database:

```
Sitecore.Data.Database master = Sitecore.Configuration.Factory.GetDatabase("master");
Sitecore.Data.Items.BranchItem exampleBranch =
 master.Branches["branches/user defined/example branch template"];
if (exampleBranch==null)
{
   //TODO: handle case that branch template does not exist
}
```
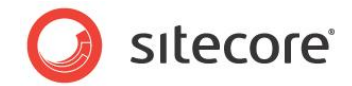

#### <span id="page-15-0"></span>**3.2 How to Create a Branch Template**

You can use the Sitecore. Data. Items. Item. Add () method to create a branch template. For example, to ensure the Branches/User Defined/Example Branch Template branch template exists in the Master database:

```
Sitecore.Data.Database master = Sitecore.Configuration.Factory.GetDatabase("master");
Sitecore.Data.Items.BranchItem exampleBranch =
  master.Branches["branches/user defined/example branch template"];
if (exampleBranch == null)
{
  Sitecore.Data.Items.Item parent =
   master.GetItem("/sitecore/templates/branches/user defined");
  Sitecore.Data.Items.TemplateItem example =
    master.Templates[Sitecore.TemplateIDs.BranchTemplate];
  exampleBranch = new Sitecore.Data.Items.BranchItem( 
    parent.Add("Example Branch Template", example));
}
```
#### <span id="page-15-1"></span>**3.2.1 How to Create a Branch Template Containing a Single Item**

You can use the Sitecore. Data. Masters. CreateMaster() method to create a branch template containing a single item named  $\frac{2}{3}$  name. You may want to copy the icon from the data template associated with the item to the branch template definition item. For example, to create the  $Branches/User$ Defined/Sample Item branch template containing a single item named \$name based on the Sample/Sample Item data template in the Master database, copying the icon from the data template to the branch template definition item:

```
Sitecore.Data.Database master = Sitecore.Configuration.Factory.GetDatabase("master");
Sitecore.Data.Items.Item parent =
  master.GetItem("/sitecore/templates/branches/user defined");
Sitecore.Data.Items.TemplateItem exampleTemplate =
  master.Templates["sample/sample item"];
Sitecore.Data.Items.Item exampleItem =
  Sitecore.Data.Masters.Masters.CreateMaster(parent,exampleTemplate.ID);
Sitecore.Data.Items.BranchItem exampleBranch =
 new Sitecore.Data.Items.BranchItem(exampleItem);
exampleBranch.InnerItem.Editing.BeginEdit();
exampleBranch.InnerItem.Appearance.Icon = exampleTemplate.Icon;
exampleBranch.InnerItem.Editing.EndEdit();
```
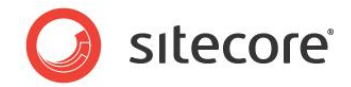

#### <span id="page-16-0"></span>**3.3 How to Add an Item to a Branch Template**

You can use the Sitecore. Data. Items. Item. Add () method to add an item to a branch template. For example, to add an item named \$name based on the Sample/Sample Item data template to the Branches/User Defined/Example Branch Template branch template in the Master database if that item does not already exist:

```
Sitecore.Data.Database master = Sitecore.Configuration.Factory.GetDatabase("master");
Sitecore.Data.Items.Item exampleBranch =
  master.Branches["branches/user defined/example branch template"];
Sitecore.Data.Items.Item child = exampleBranch.Children["$name"];
if (child == null)
{
  Sitecore.Data.Items.TemplateItem sampleTemplate =
    master.Templates["sample/sample item"];
  child = exampleBranch.Add("$name", sampleTemplate);
}
```
#### <span id="page-16-1"></span>**3.3.1 How to Copy Items to a Branch Template**

You can use the Sitecore. Data. Items. Item. CopyTo() method to copy an existing item or hierarchy of items to a branch template. For example, to copy the /Sitecore/Content/Home item to the Branches/User Defined/Sample Item branch template in the Master database:

```
Sitecore.Data.Database master = Sitecore.Configuration.Factory.GetDatabase("master");
Sitecore.Data.Items.BranchItem exampleBranch =
   master.Branches["branches/user defined/sample item"];
Sitecore.Data.Items.Item sampleItem = exampleBranch.InnerItem.Children["$name"];
Sitecore.Data.Items.Item home = master.GetItem("/sitecore/content/home");
home.CopyTo(exampleBranch.InnerItem, home.Name);
```
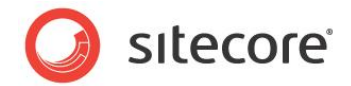

#### <span id="page-17-0"></span>**3.4 How to Access Field Values in Items in Branch Templates**

You can use the Sitecore. Data. Items. Item. Fields collection property access field values in the items of a branch template.  $8$  For example, to set the value of the Title field in the child named  $\hat{\varsigma}_{\text{name}}$ beneath under the Branches/User Defined/Example Branch Template branch template in the Master database to \$name:

```
Sitecore.Data.Database master = Sitecore.Configuration.Factory.GetDatabase("master");
Sitecore.Data.Items.BranchItem sampleBranch =
   master.Branches["branches/user defined/example branch template"];
Sitecore.Data.Items.Item name = sampleBranch.InnerItem.Children["$name"];
name.Editing.BeginEdit();
name.Fields["title"].Value = " $name";
name.Editing.EndEdit();
```
enties.<br><sup>8</sup> For more information about setting field values, see the Content API Cookbook at [http://sdn.sitecore.net/Reference/Sitecore%206/Content%20API%20Cookbook.aspx.](http://sdn.sitecore.net/Reference/Sitecore%206/Content%20API%20Cookbook.aspx)

*Sitecore® is a registered trademark. All other brand and product names are the property of their respective holders. The contents of this document are the property of Sitecore. Copyright © 2001-2008 Sitecore. All rights reserved.*